## **Myストッカーを初期化する**

Myストッカーへコピーした全てのファイルを一括して消去(初期化)することができます。 消去したファイルは二度と復帰しません。

AV選択画面でMyストッカーモードにし、¡ 初期化 → はい → はい → OK をタッチする。  $F = -2$ **1**

:Myストッカーが初期化されます。

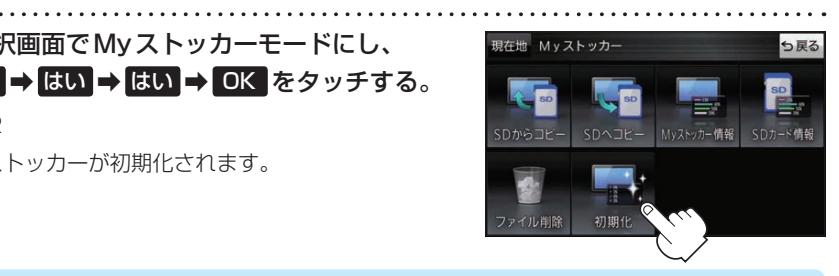

【 お 願 い

初期化中に本機の電源を切る、本機に接続しているシガーライターコードまたはACアダプターを外す、 車のキースイッチをOFFにするなどの行為は絶対に行わないでください。故障の原因となります。

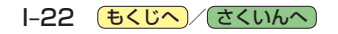